# 全国高校计算机能力挑战赛组委会文件

# 2023年第五届全国高校计算机能力挑战赛 嵌入式系统挑战赛+计算机系统挑战赛 区域赛通知

全国各承办院校、参赛考生:

2023 年第五届全国高校计算机能力挑战赛嵌入式系统挑战赛和 计算机系统挑战赛(区域赛) 将于 2023 年 11 月 11 日-11 月 12 日在 全国举行,为保障竞赛顺利进行,方便各赛点及选手做好备赛工作, 现将区域赛相关事宜公布如下:

#### 一、时间安排

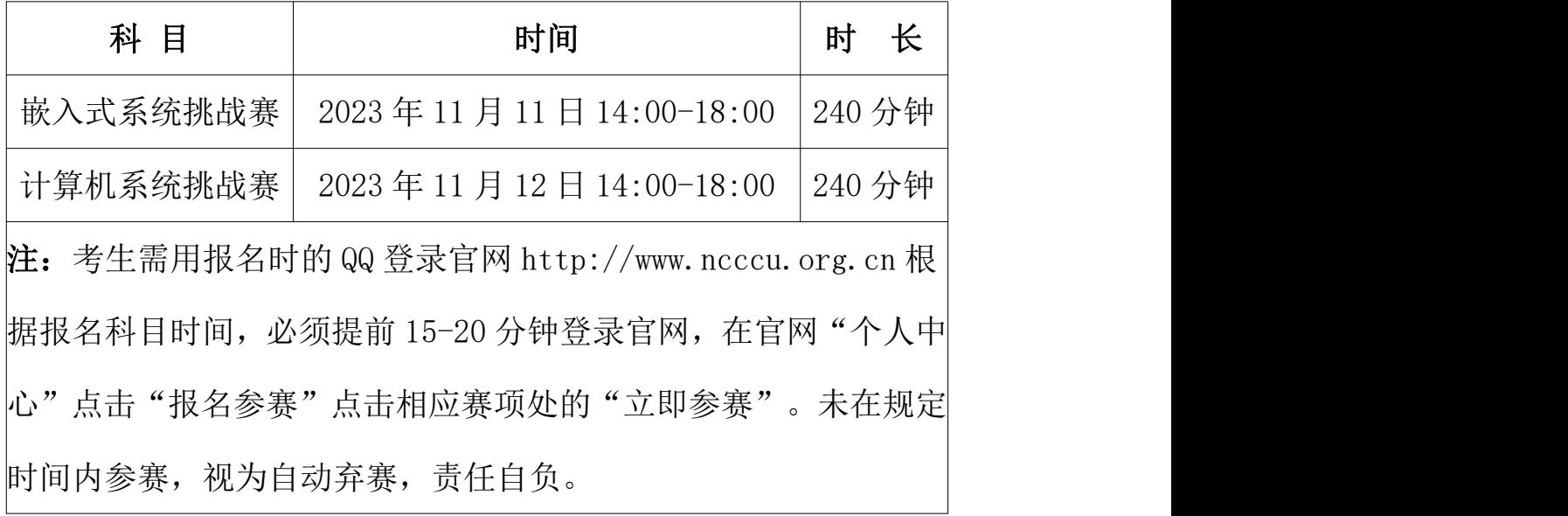

## 二、竞赛内容

嵌入式系统挑战赛:比赛时长为 240 分钟,满分 100 分,题型为 选择题(15 题,共 45 分)、填空题(5 题,共 15 分)和编程题(5 题,共 40 分)。

计算机系统挑战赛:比赛时长为 240 分钟,满分 100 分, 题型为 选择题(5题,共10分)和实践题(4题,共90分)。

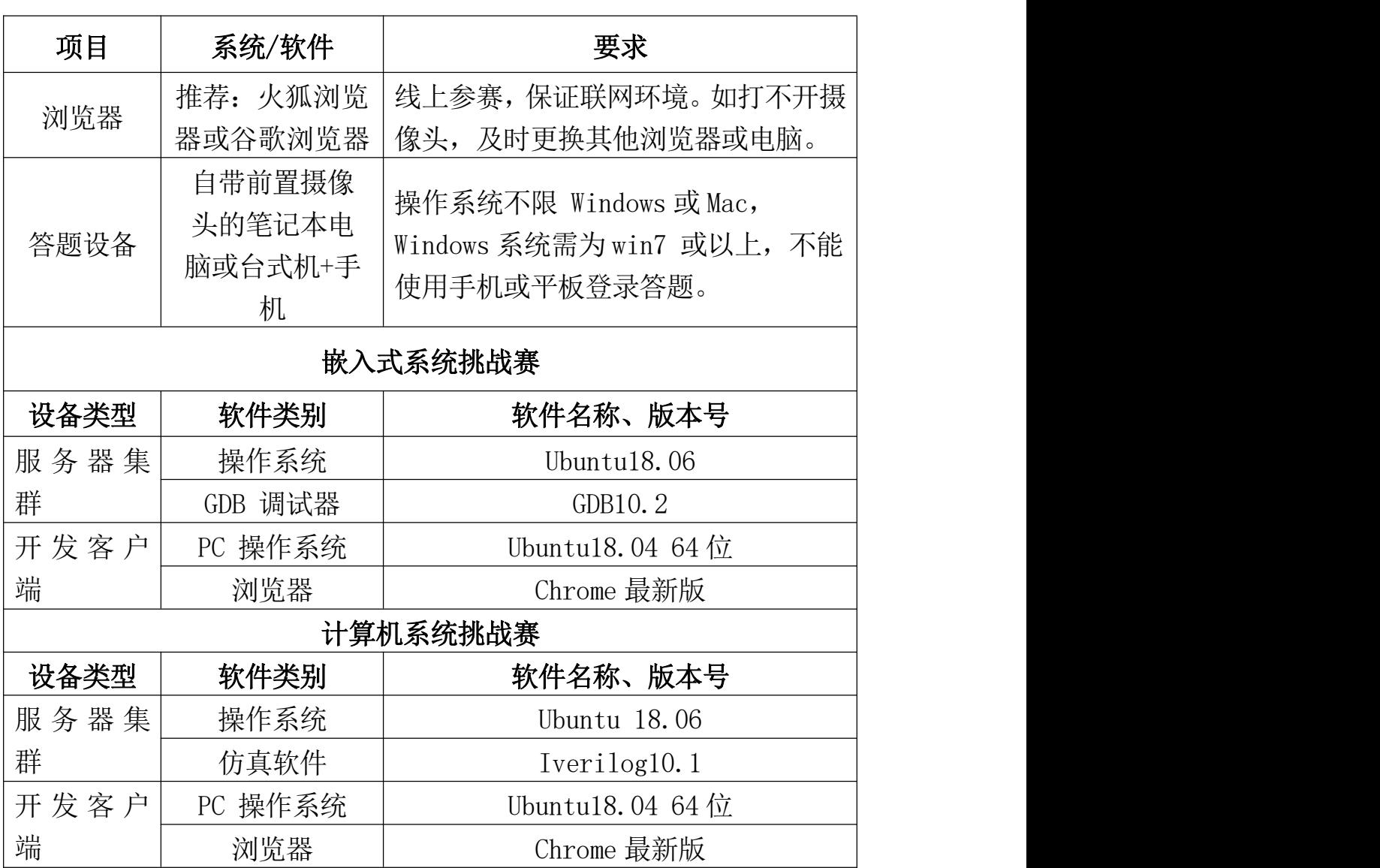

#### 三、竞赛软件要求

#### 四、竞赛形式

分为线上比赛和线下集中统考的两种形式,线上比赛(双路摄像 监考)不限比赛场地,参赛选手可根据自身情况在封闭无他人的教室、

宿舍、家中等处进行。线下集中统考需要院校负责老师提供线下机房 或教室供考生集中参赛。

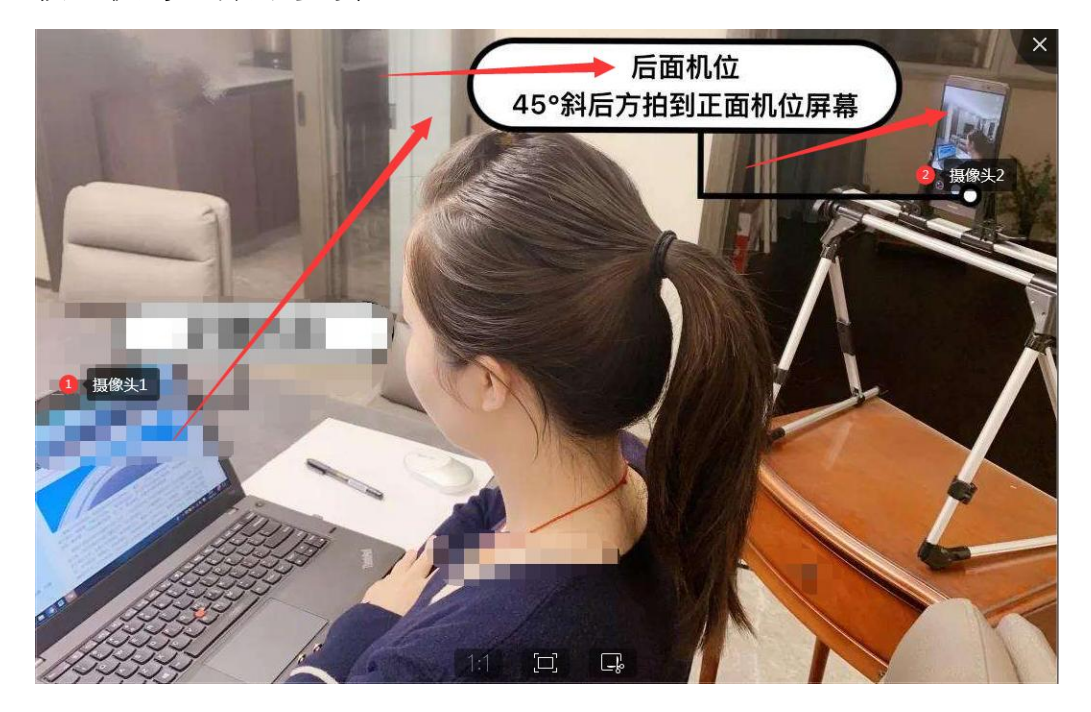

(线上比赛双路摄监考形式)

# 五、线上参赛流程说明

1、登录官网

登陆大赛官网 www.ncccu.org.cn 点击"考生登录"一"个人中心" —"报名参赛"点击相应赛项处的"立即参赛"。

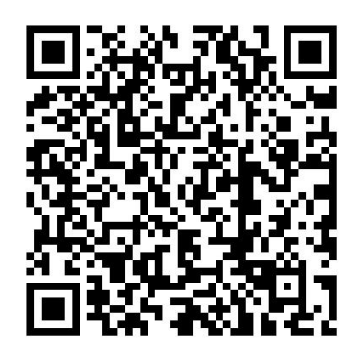

(扫码即可进入大赛官网)

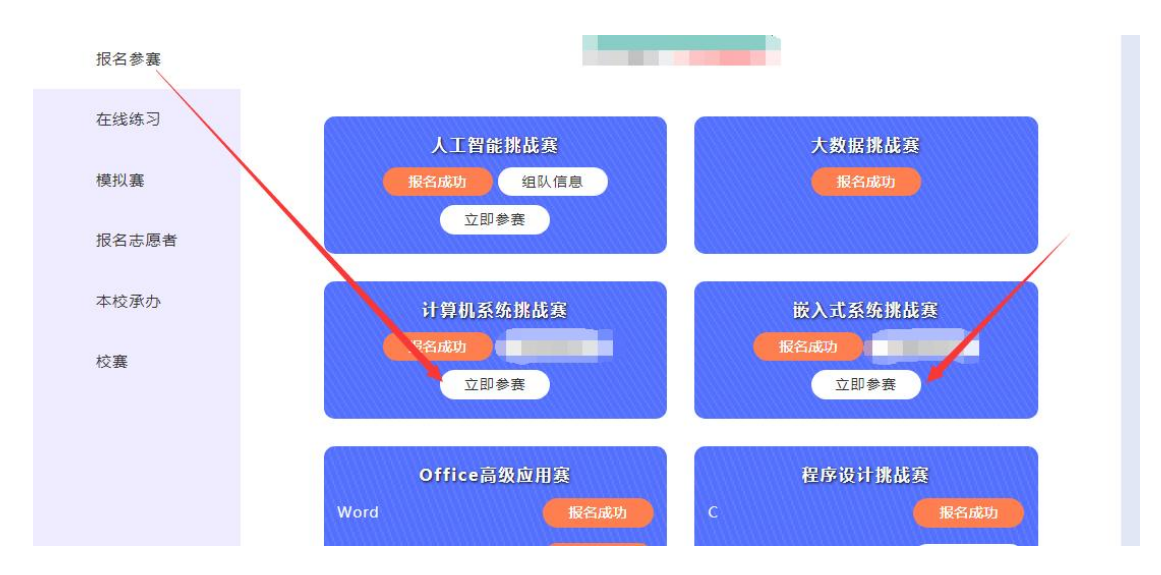

2、赛前核验身份、测试和参赛流程

步骤一:点击"立即参赛"后在网页右上角个人头像选择"账号管理", 跳转至基本信息页;

步骤二:上传高清证件照后,点击"保存"按钮;必须点击头像处上 传个人照片,不上传照片或非本人此页面无法采集成功。

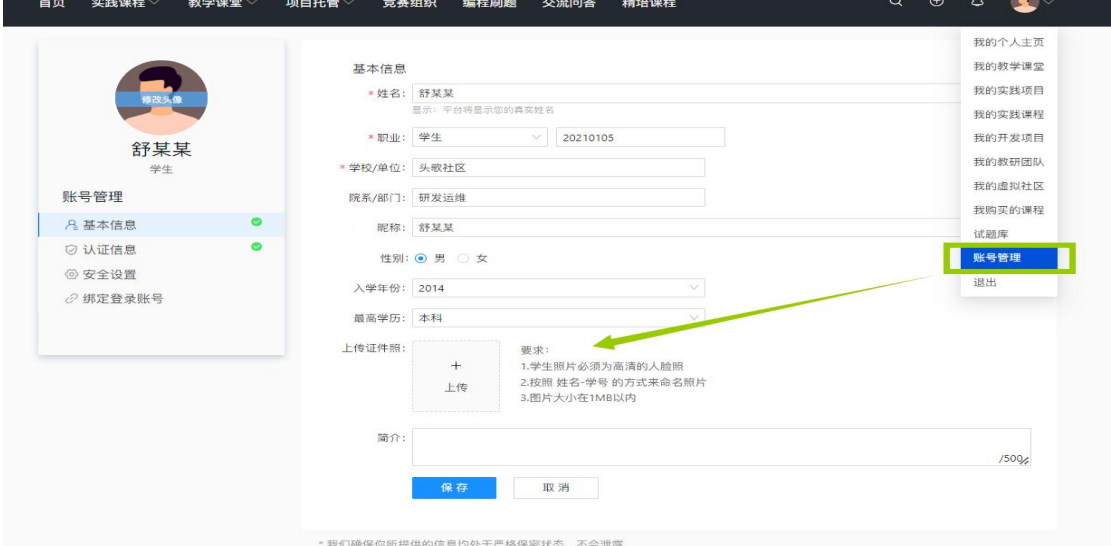

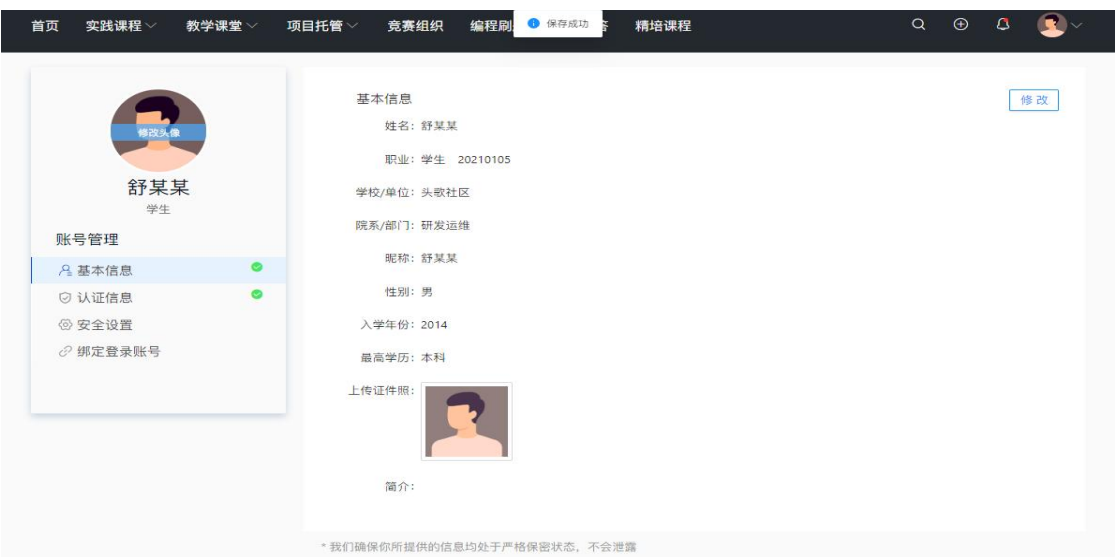

步骤三:考试时间到系统会自动更新试卷,点击"开始考试"参赛;

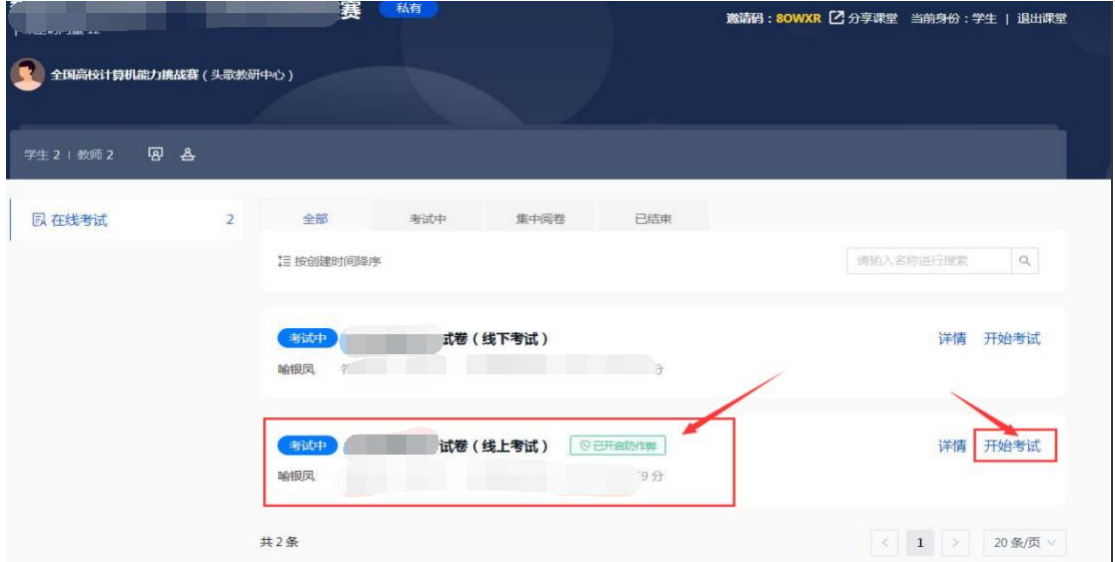

步骤四:线上考试开启了防作弊功能,勾选"我已阅读,进入考试" 跳转验证身份页面;

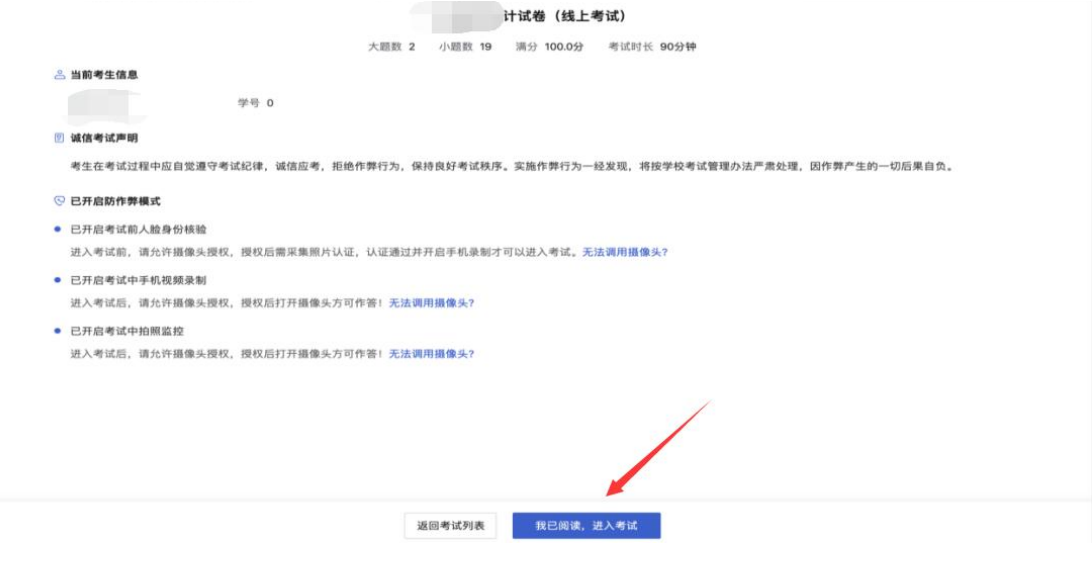

步骤五:选择"允许"使用摄像头,点击"开始采集",身份验证后 进行手机端检测;

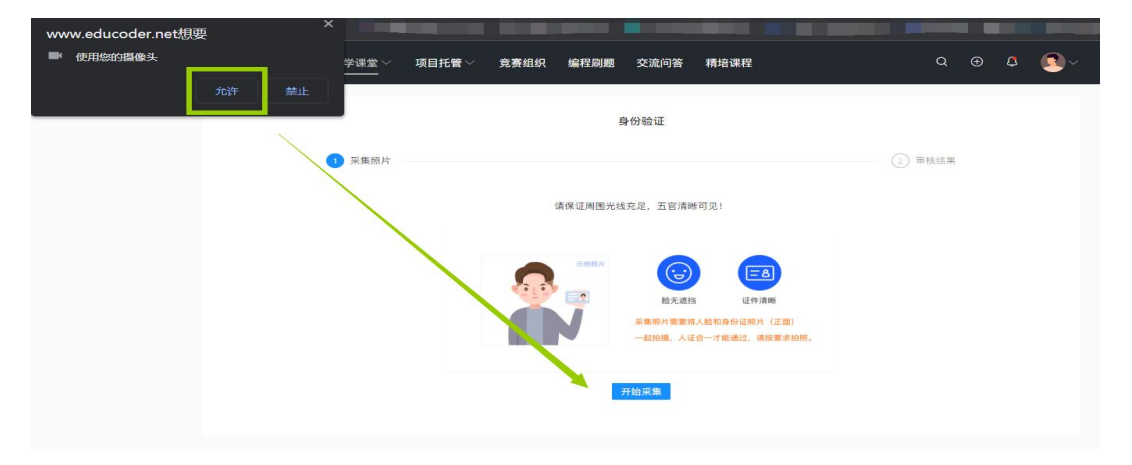

注:如没有身份证可以不用,直接采集人脸照片即可。

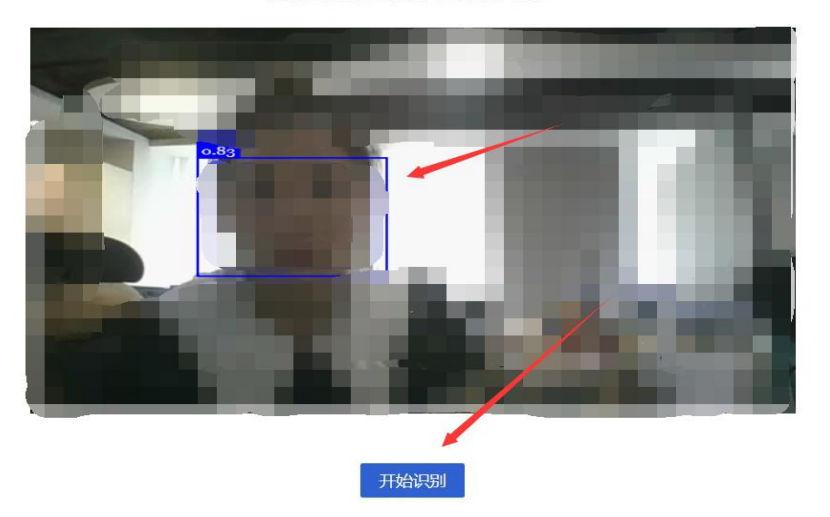

请保证周围光线充足,五官清晰可见!

说明:若身份验证时没有通过机器审核,可选择"人工审核",审核 人员会尽快根据上传照片和摄像头拍照进行比对,如照片匹配则通过 审核。

步骤六:身份验证识别成功后进行第二摄像头—开启手机录制—扫码 后点击"开始考试"即可参赛;

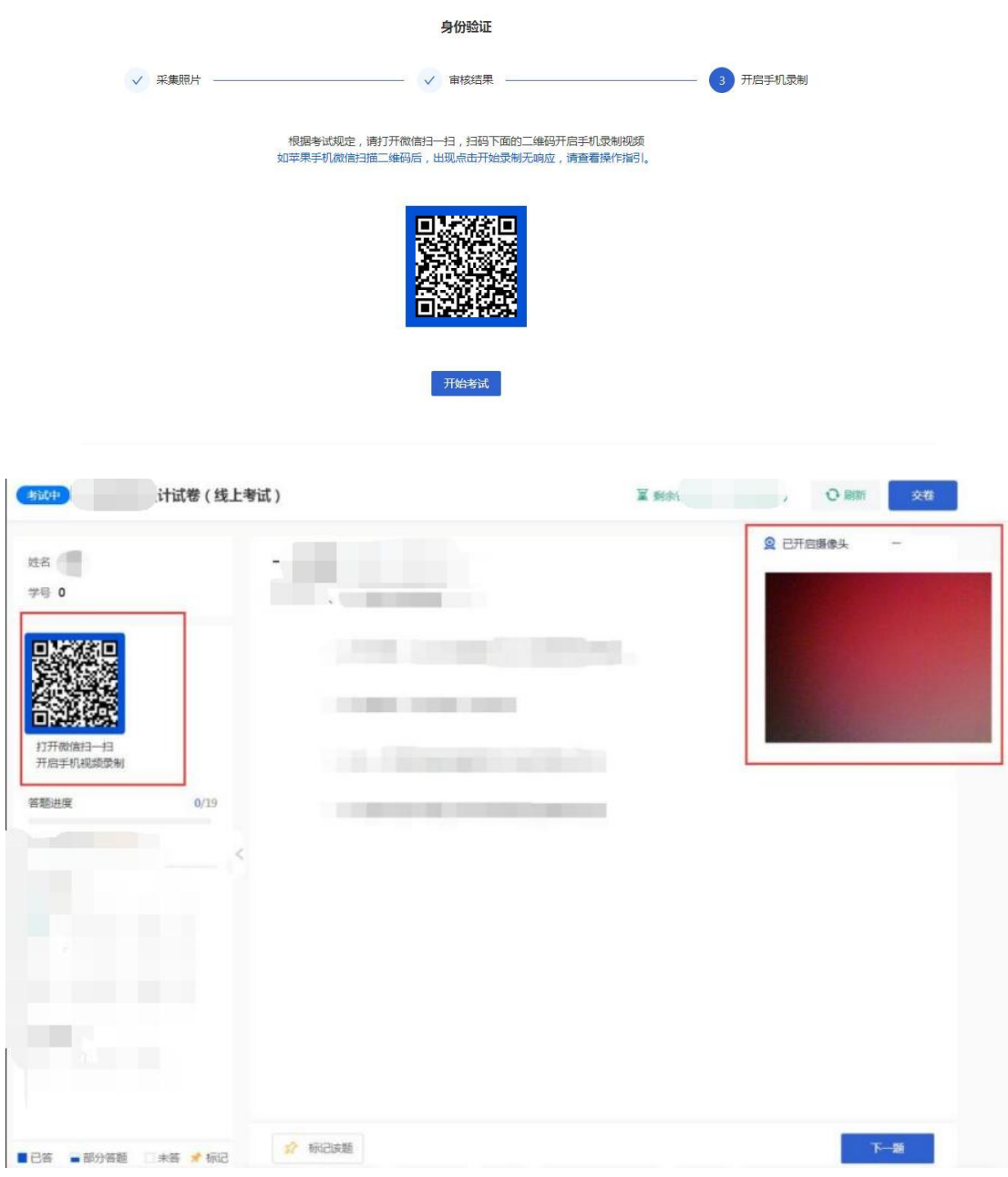

# 六、线下集中统考参赛流程说明

# 承办院校操作步骤如下:

1、勾选线下集中统考的学生名单:

本校负责老师请于 2023 年 11 月 10 日前在"承办登录"一"初赛线 下考场"勾选参加线下考试的考生名单。

注: 勾选中的考生系统自动判定为不需要考前人像录入,考试阶段也 不用开启摄像头。后按照比赛时间登录官网参赛即可。超过勾选时间 和未被勾选线下考试的考生,则默认为线上参赛。

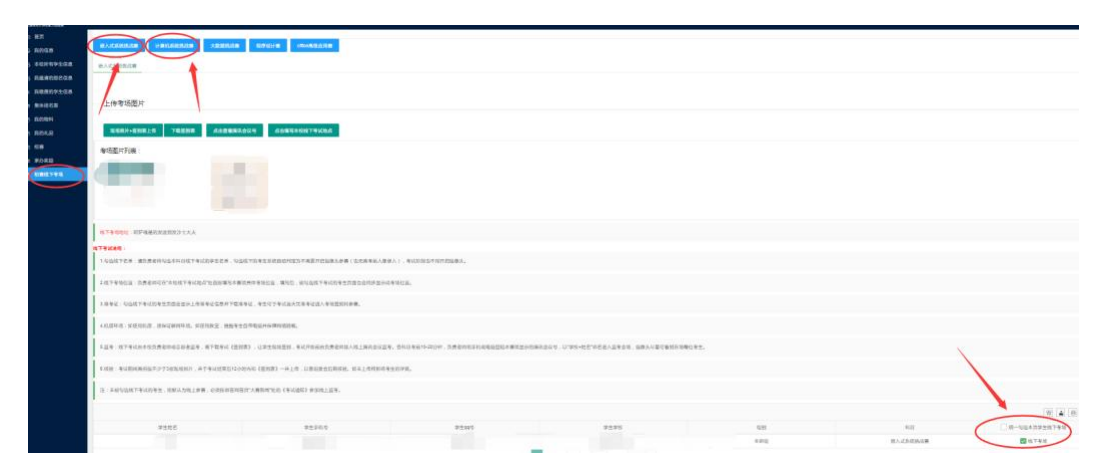

2、填写线下考场位置:

负责老师可在"本校线下考试地点"处自愿填写本赛项具体考场位置, 填写后,被勾选线下考试的考生页面也会同步显示此考场位置。

3、准考证:

勾选线下考试的考生页面会显示上传准考证信息并下载准考证,考生 可于考试当天凭准考证进入考场签到和参赛。

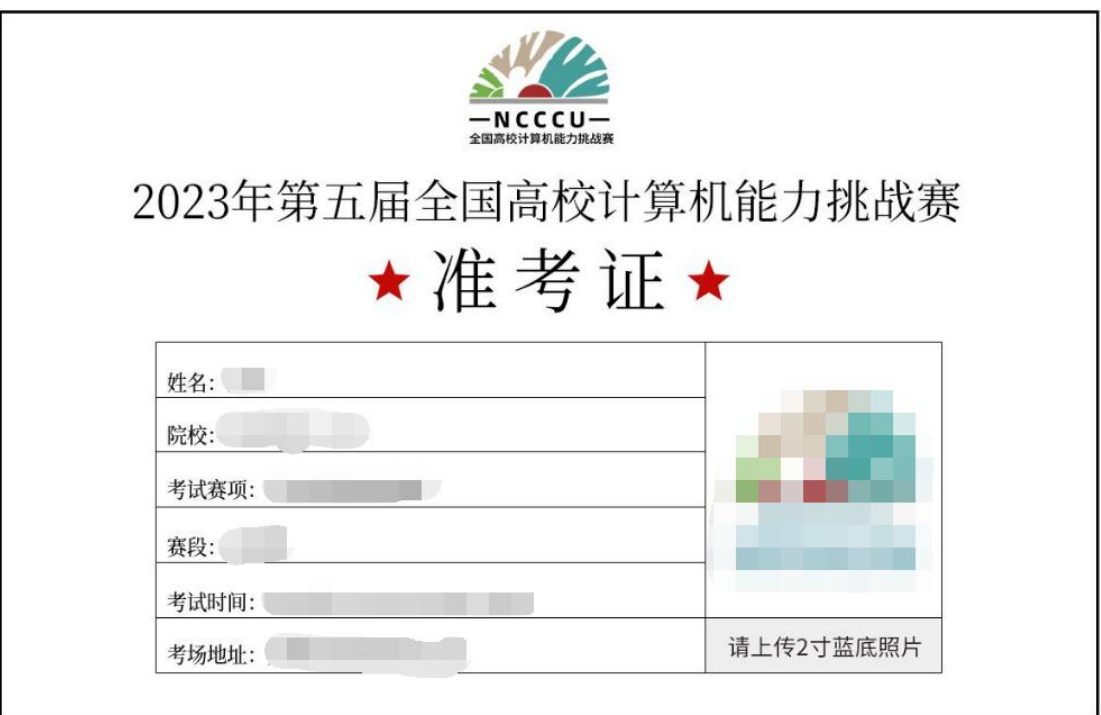

# (考生准考证样图参考)

4、机房环境:

如使用机房,须保证联网环境。如使用教室,提醒考生自带电脑并保 障网络顺畅。

5、监考:

线下考试由本校负责老师或志愿者监考,需下载考试《签到表》,让 学生现场签到,考试开始前由负责老师加入线上腾讯会议监考。各科 目考前 15-20 分钟,负责老师用手机或电脑登陆本赛项显示的腾讯会 议号,以"学校+姓名"命名进入监考会场,摄像头尽量可看到在场 每位考生。

6、核验:

考试期间需拍摄不少于 3 张现场照片,并于考试结束后 12 小时内和 《签到表》一并上传,以备组委会后期核验。如未上传将影响考生的 评奖。

线下参赛的学生登录官网 http://www.ncccu.org.cn - "个人中心" -"报名参赛"-"立即参赛"选择"线下"试卷即可。

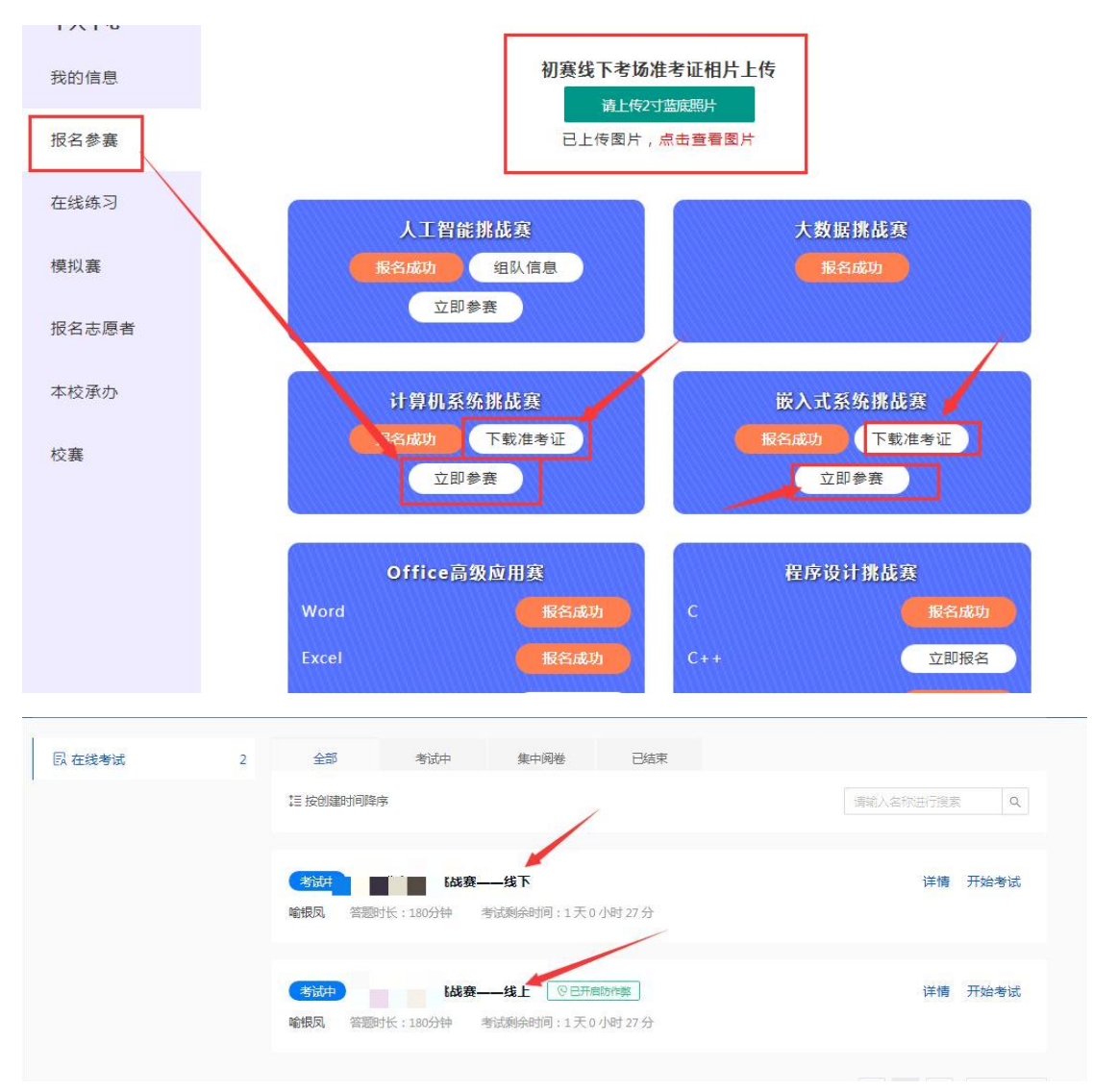

说明: 非承办院校线下集中统考步骤:负责老师需要收集本校参加线 下考试的学生名单,并于 11 月 10 日 18 点前发送给大赛组委会负责 人王老师,电话:16601164190(微信同)。

### 七、考试须知

1、根据报名科目时间,需提前 15-20 分钟登录官网,进入"个人中 心"一"报名参赛"点击相应赛项处的"立即参赛"。

2、检测电脑的网络稳定性,确保竞赛使用的电脑均可连接外网。

3、检测电脑是否均安装了谷歌浏览器或者火狐浏览器,因竞赛时考 试试卷将开启防作弊功能,建议使用浏览器版本 chrome: 79 以上或 firefox: 64 以上参赛。

4、线上参赛:考生必须使用带有摄像头的电脑参赛,请选择相对独 立、安静的场所。开考后,个人电脑屏幕上会出现监考视频窗口,需 确保人像清晰出现在视频框内,第二摄像头(手机端)打开后,需确保 电脑屏幕清晰出现在视频框内。

注: 若电脑无法打开摄像头, 请及时更换浏览器或电脑设备, 线上参 赛的考生无准考证。

5、线下参赛: 承办院校负责老师勾选线下考试的考生页面会显示上 传准考证信息(上传 2 寸蓝底彩照),11 月 10 日 19 点后可自行打 印准考证,考试当天凭准考证进入考场签到和参赛。

6、如遇到网络卡顿,请刷新页面或关掉浏览器,重新打开官网重新 进入比赛即可。

7、考试全程随机采集动态视频和照片信息,验证镜头前的参赛选手 为真人、本人,若核实并非真人、本人,则记为违反规则取消比赛资 格。

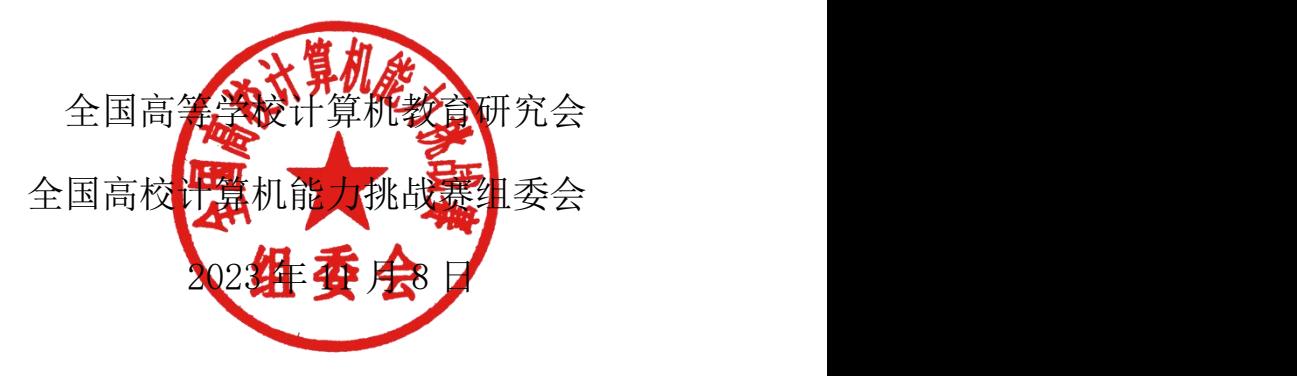